A shift in hepatitis C treatment is occurring in Australia and it is critical that experiences of Tertiary Services, GP referrers and treatment uptake is monitored to identify potential barriers to treatment access.

Remote consultations received almost always resulted in treatment being commenced or intended to commence shortly after consultation.

A coordinated remote consultation process enables uptake of the consultation process and access to treatment within community settings

Access to FibroScan® remains limited in rural areas for fibrosis assessment and this can be a significant barrier

*1"Remote Challenges? First Evaluation of a hepatitis outreach program in Victoria"*

Turnheer MC, Schulz TR, Nguyen T, Sasadeusz J

Victorian Infectious Diseases Service, Royal Melbourne

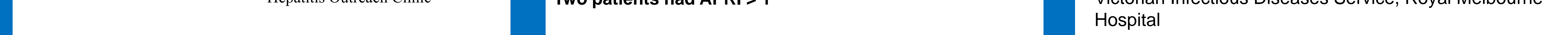

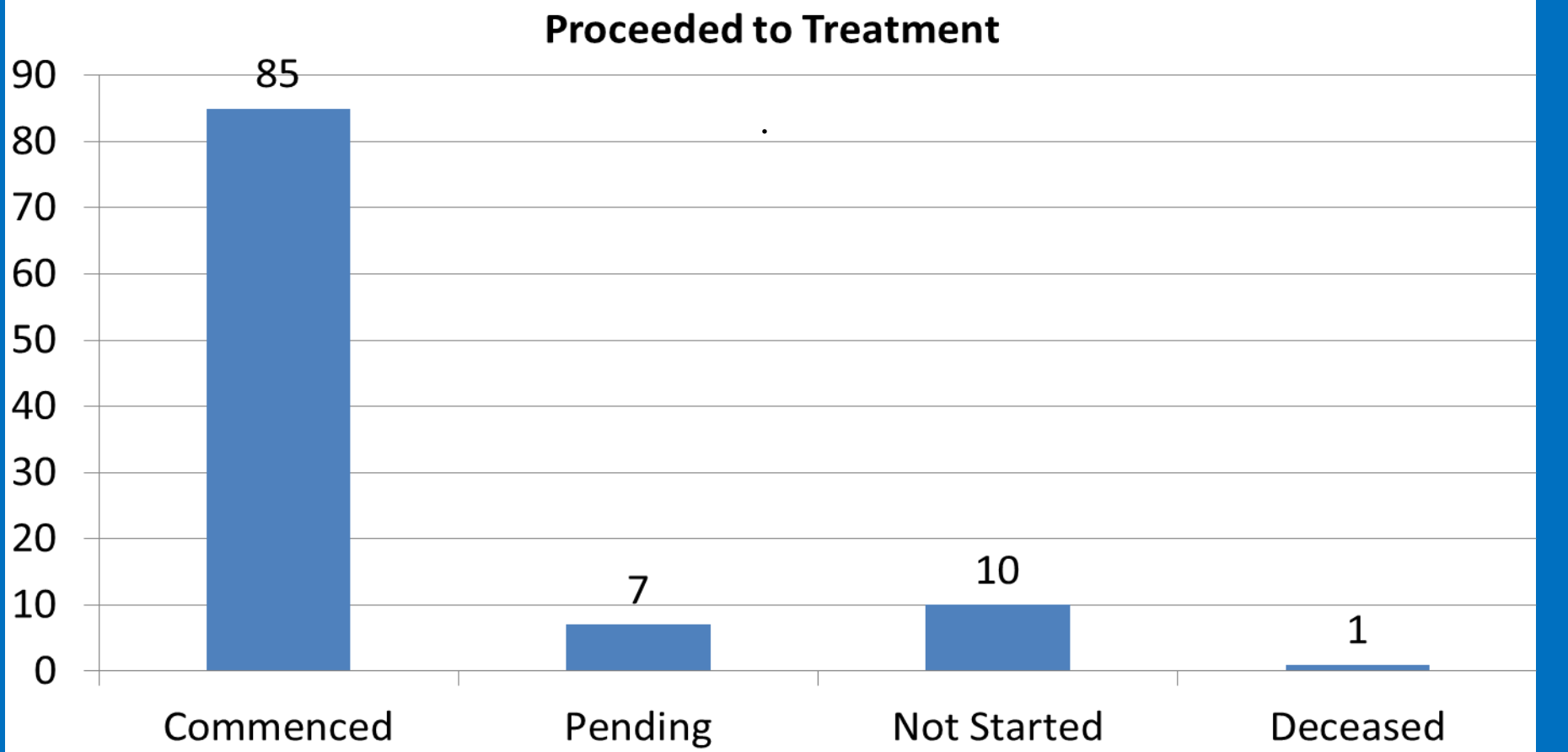

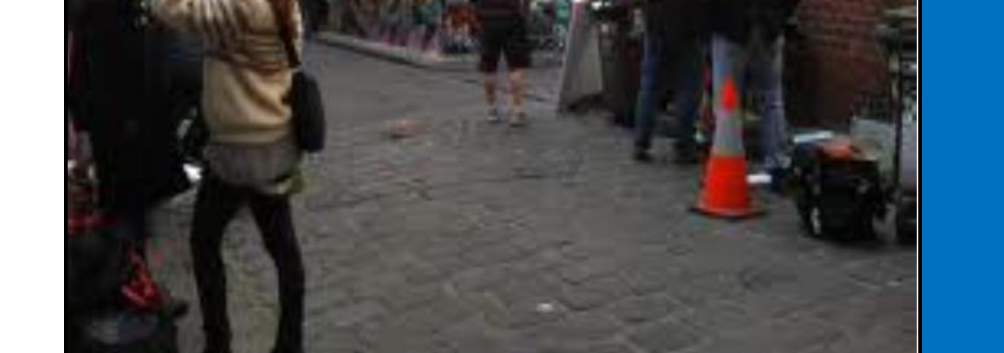

# **Aim**

## **Methods**

### **Conclusion**

Rural Victorians are more likely to present with advanced cirrhosis or fibrosis and equity of access to treatment is paramount.<sup>1</sup> The new prescribing arrangements provide a great opportunity to increase access.

## **Acknowledgements**

<sup>1</sup> Victorian Infectious Diseases Service, Royal Melbourne Hospital, Integrated Hepatitis C Service (IHCS)

<sup>2</sup> WHO Collaborating Centre for Viral Hepatitis,, The Peter Doherty Institute for Infection and Immunity, University of Melbourne, Melbourne, Australia

#### **Fibroscan Results Introduction Results** From March 1<sup>st</sup> 2016 direct acting anti- viral (DAA) therapy for **Between March 1st and Sept 15thth 2016 the number of**   $\blacksquare$ <7KPa hepatitis C became available under Section 85 (S85) of the **remote consultation requests received by IHCS was 103** General Schedule on the Pharmaceutical Benefits Scheme  $\blacksquare$  7-9 KPa (PBS). **Who Sent Them?**  $\blacksquare$  9.1-13KPa

Doctors were grouped into those who known and not known to the tertiary hospital service and details recorded including age group, method of cirrhosis assessment genotype and treatment recommended.

# **New Frontiers for Hepatitis C Treatment: Exploring the "In Consultation Experience"**

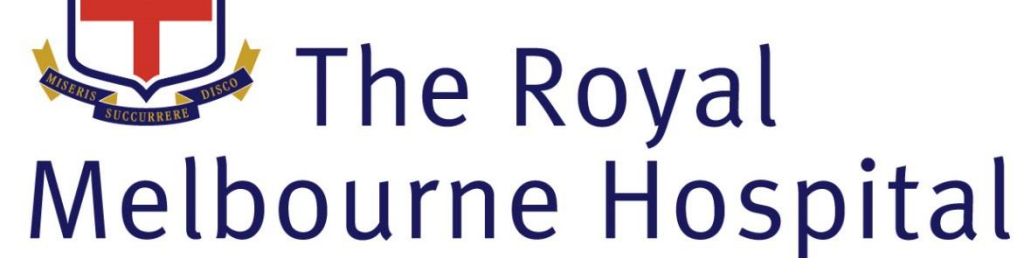

# Watkinson S<sup>1</sup>, Allard NL<sup>2</sup>, Schulz T<sup>1</sup>, Sasadeusz J<sup>1</sup>

It came with a novel "in consultation" requirement for general practitioners (GPs) willing to prescribe, to do so in the community.

Tertiary services are responding to this clause by providing a framework for GPs to access this consultation by phone, fax and email.

An audit of Remote Consultation Requests received at a tertiary hospital service between March 1<sup>st</sup> 2016 and May 12<sup>th</sup> 2016 was performed with patient and referrer details were deidentified.

Referrals were entered into an Excel database and classified into rural and metro.

*.* previously relationship with the unit. 18 individual prescribers in total of which 12 (66%) have previously regularly referred to VIDS and the IHCS and have a

The Remote Consultation Process was coordinated by the IHCS Clinical Nurse Consultant and Infectious Diseases Specialist.

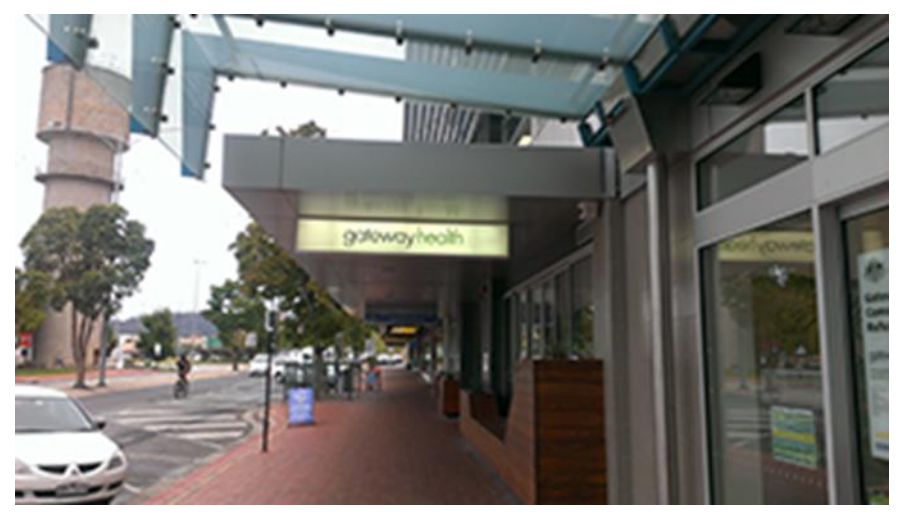

Living Room Youth Projects Hepatitis C Treatment Clinic

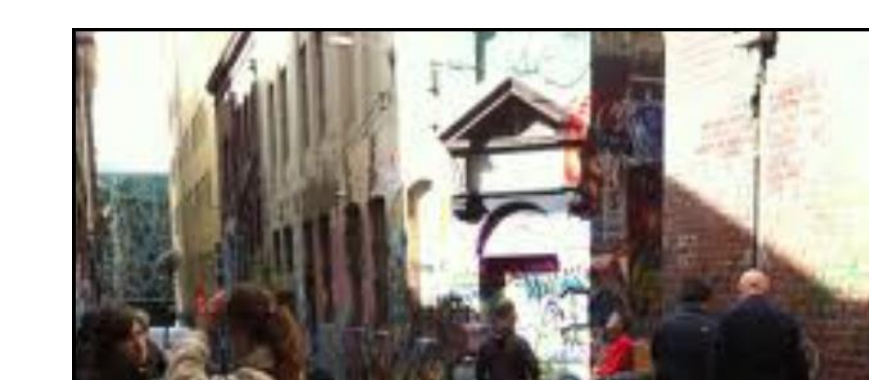

Gateway Health Wodonga Rural Hepatitis Outreach Clinic

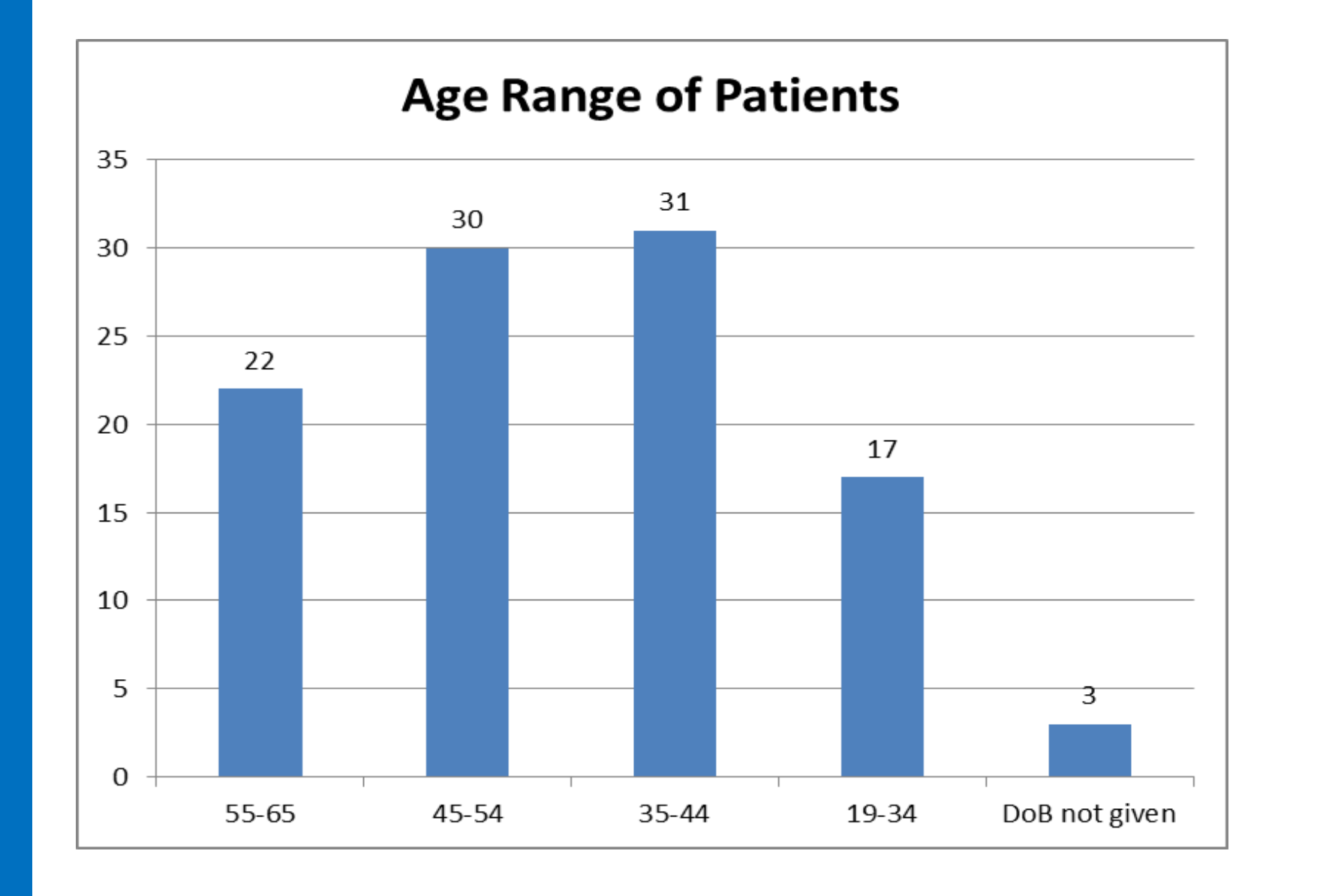

#### **Method of Fibrosis Assessment**

FibroScan® assessment was limited by availability, particularly in rural areas and this has previously been identified as a barrier to treatment access 1 **FibroScan**® **was the method used in 61.1%**

**APRI Calculation was used in 37.8%**

With 1 not having a fibrosis assessment performed.

Based on APRI score <1 or a FibroScan® score of < 12.5KPa a likelihood of mild to moderate fibrosis was determined in **93.2%** of patients

**Two patients had APRI > 1** 

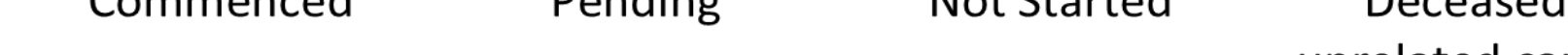

unrelated cause

10 Remote consults required further discussion e.g.

- •Inappropriate regimen
- •Inappropriate Dose
- •DDI's not checked
- •Requiring further investigations or assessment
- 3 were declined as patients likely to be cirrhotic

#### **Commenced Treatment**

**85 patients or 82.5% commenced treatment**

General Practitioners, Opiate Substitution Pharmacotherapy Prescribers and Sexual Health Physicians.

Services consulting included; primary care, community health, needle syringe programs (NSP), sexual health clinics and drug and alcohol (AOD) treatment clinics.

Metro – 61 (59.2%)

 $Rural - 42 (40.8%)$ 

Two of the prescribers had significant experience in managing hepatitis C treatment with interferon based therapy.

Three GP's expressed that they are happy to take on new patients for the purpose of treating their Hep C. GP's were not specifically surveyed about willingness to treat.

Genotype 1, 1a, 1b

Genotype 2, 2b

Genotype 3, 3a

**Genotypes%** 

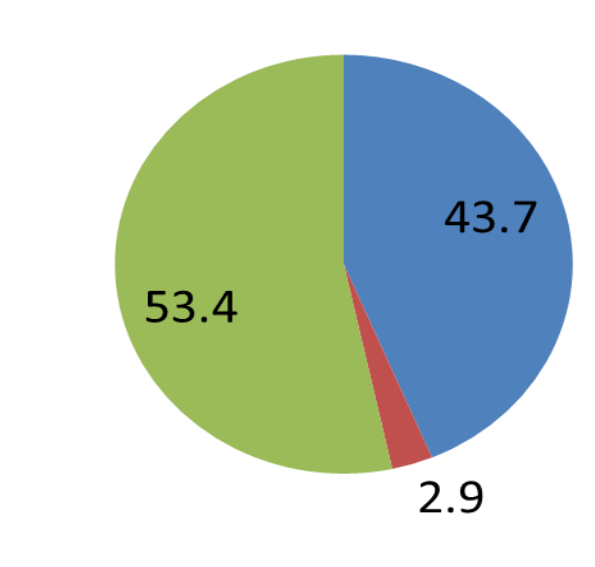

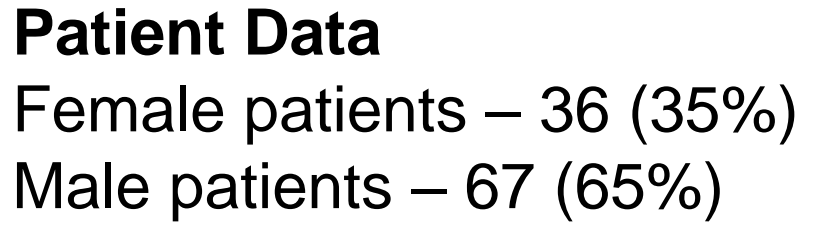

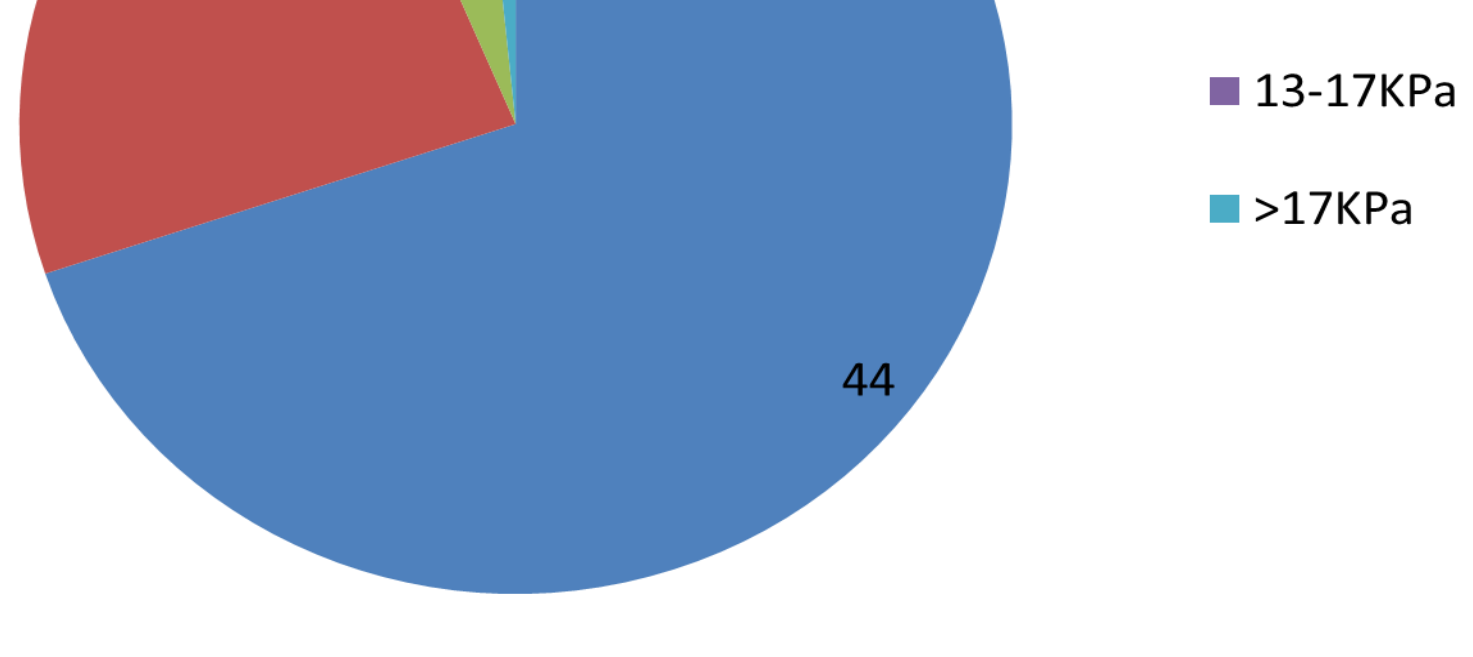

To determine if remote consultation between GP's Physicians and Specialists will facilitate prescribing of hepatitis C treatment in community settings.

To observe the degree to which treatment initiation is occurring through these arrangements and if it is reliant on existing relationships between tertiary centres and primary care.

Bear in mind you do not need to fill up the whole space allocated by some conference organisers (eg. 8ftx4ft in the USA). Do not make your poster bigger than necessary just to fill that given size.

To insert scanned images into your poster, go through the menus as follows: Insert / Picture / From File… then find the file on your computer, select it, and press OK.

The best type of image files to insert are JPEG or TIFF, JPEG is the preferred format.

**Be aware** of the image size you are importing. The average colour photo (13 x 18cm at 180dpi) would be about 3Mb uncompressed (1Mb for B/W greyscale). Call Medical Illustration if unsure.

Do **not** use images from the web as they will not be of sufficient quality for print use.

Notes about graphs…

For simple graphs use MS Excel, or do the graph directly in PowerPoint.

Graphs done in a scientific graphing programs (eg. Sigma Plot, Prism, SPSS, Statistica) should be saved as JPEG or TIFF if possible. For more information see MI.

Tips for making a successful poster…

- Re-write your paper into poster format ie. Simplify everything, avoid data overkill.
- Headings of more than 6 words should be in upper and lower case, not all capitals.
- Never do whole sentences in capitals or underline to stress your point, use **bold** characters instead.
- **Number 19 and 19 and 19 and 19 and 19 and 19 and 19 and 19 and 19 and 19 and 19 and 19 and 19 and 19 and 19 and 19 and 19 and 19 and 19 and 19 and 19 and 19 and 19 and 19 and 19 and 19 and 19 and 19 and 19 and 19 and 19 a** around you text. Don't overcrowd your poster.
- **Try using photographs or coloured graphs. Avoid long** numerical tables.
- Spell check and get someone else to proof-read.

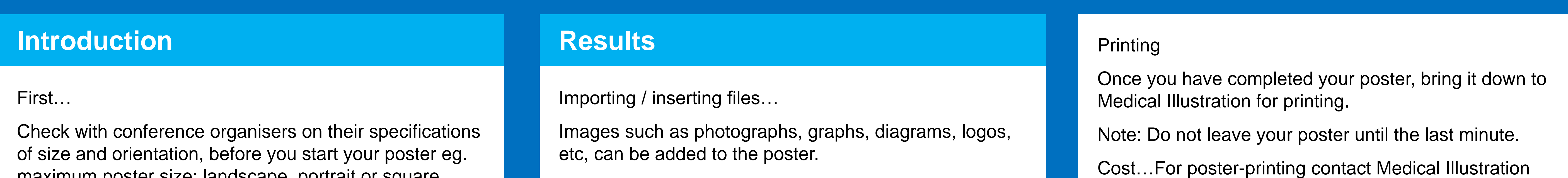

Just highlight this text and replace with your own text.

Replace this with your text.

# **Poster title goes here, containing strictly only the essential number of words...**The Royal Melbourne Hospital

How to use this poster template…

Simply highlight this text and replace it by typing in your own text, or copy and paste your text from a MS Word document or a PowerPoint slide presentation.

The sub-title text boxes can be moved up or down depending on how big or small your 'Introduction', 'Aim', 'Method', 'Results' and 'Conclusion' are.

The body text / font size should be between 24 and 32 points. A serif font is recommended for body text.

The colour of the text, title and poster background can be changed to the colour of your choice.

> *Captions to be set in Times or Times New Roman or equivalent, italic, between 18 and 24 points. Right aligned if it refers to a figure on its right. Caption starts right at the top edge of the picture (graph or photo).*

*Captions to be set in Times or Times New Roman or equivalent, italic, 18 to 24 points,* 

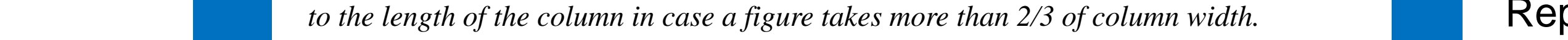

*Captions to be set in Times or Times New Roman or equivalent, italic, between 18 and 24 points. Left aligned if it refers to a figure on its left.* 

*Caption starts right at the top edge of the picture (graph or photo).*

*Captions to be set in Times or Times New Roman or equivalent, italic, between 18 and 24 points. Right aligned if it refers to a figure on its right. Caption starts right at the top edge of the picture (graph or photo).*

*Captions to be set in Times or Times New Roman or equivalent, italic, between 18 and 24 points. Left aligned if it refers to a figure on its left. Caption starts right at the top edge of the picture (graph or photo).*

# **Aim**

#### **Methods**

### **Conclusion**

### **Acknowledgements**

# **Author's Name/s Goes Here, Author's Name/s Goes Here, Author's Name/s Goes Here** Address/es Goes Here, Address/es Goes Here, Address/es Goes Here

For more information on:

Poster Design, Scanning and Digital Photography, and Image / file size.

#### Contact:

**Medical Illustration** 

**Level 1 South West Wing**

The Royal Melbourne Hospital

Bear in mind you do not need to fill up the whole space allocated by some conference organisers (eg. 8ftx4ft in the USA). Do not make your poster bigger than necessary just to fill that given size.

To insert scanned images into your poster, go through the menus as follows: Insert / Picture / From File… then find the file on your computer, select it, and press OK.

The best type of image files to insert are JPEG or TIFF, JPEG is the preferred format.

**Be aware** of the image size you are importing. The average colour photo (13 x 18cm at 180dpi) would be about 3Mb uncompressed (1Mb for B/W greyscale). Call Medical Illustration if unsure.

Do **not** use images from the web as they will not be of sufficient quality for print use.

Notes about graphs…

For simple graphs use MS Excel, or do the graph directly in PowerPoint.

Graphs done in a scientific graphing programs (eg. Sigma Plot, Prism, SPSS, Statistica) should be saved as JPEG or TIFF if possible. For more information see MI.

Tips for making a successful poster…

- Re-write your paper into poster format ie. Simplify everything, avoid data overkill.
- **Headings of more than 6 words should be in upper** and lower case, not all capitals.
- Never do whole sentences in capitals or underline to stress your point, use **bold** characters instead.
- **Number 19 and 19 and 19 and 19 and 19 and 19 and 19 and 19 and 19 and 19 and 19 and 19 and 19 and 19 and 19 and 19 and 19 and 19 and 19 and 19 and 19 and 19 and 19 and 19 and 19 and 19 and 19 and 19 and 19 and 19 and 19 a** around you text. Don't overcrowd your poster.
- **Try using photographs or coloured graphs. Avoid long** numerical tables.
- Spell check and get someone else to proof-read.

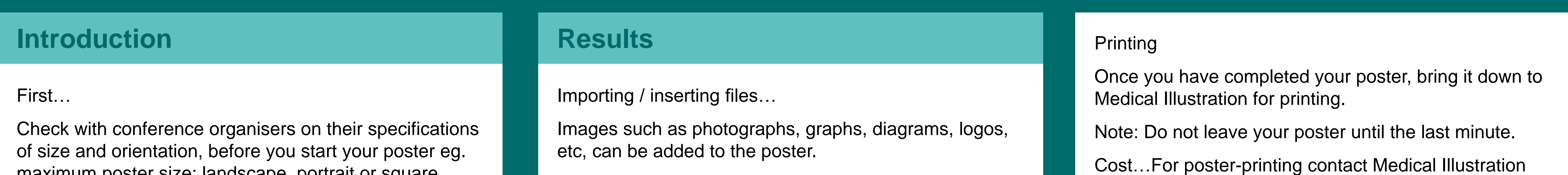

Just highlight this text and replace with your own text.

# **Poster title goes here, containing strictly only the essential number of words...**The Royal Melbourne Hospital

How to use this poster template…

Simply highlight this text and replace it by typing in your own text, or copy and paste your text from a MS Word document or a PowerPoint slide presentation.

The sub-title text boxes can be moved up or down depending on how big or small your 'Introduction', 'Aim', 'Method', 'Results' and 'Conclusion' are.

The body text / font size should be between 24 and 32 points. A serif font is recommended for body text.

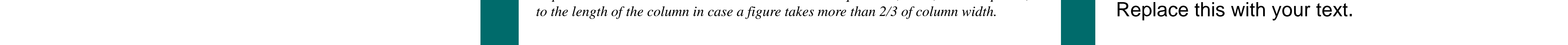

The colour of the text, title and poster background can be changed to the colour of your choice.

> *Captions to be set in Times or Times New Roman or equivalent, italic, between 18 and 24 points. Right aligned if it refers to a figure on its right. Caption starts right at the top edge of the picture (graph or photo).*

*Captions to be set in Times or Times New Roman or equivalent, italic, 18 to 24 points,* 

*Captions to be set in Times or Times New Roman or equivalent, italic, between 18 and 24 points. Left aligned if it refers to a figure on its left. Caption starts right at* 

*the top edge of the picture (graph or photo).*

*Captions to be set in Times or Times New Roman or equivalent, italic, between 18 and 24 points. Right aligned if it refers to a figure on its right. Caption starts right at the top edge of the picture (graph or photo).*

*Captions to be set in Times or Times New Roman or equivalent, italic, between 18 and 24 points. Left aligned if it refers to a figure on its left. Caption starts right at the top edge of the picture (graph or photo).*

# **Aim**

#### **Methods**

### **Conclusion**

### **Acknowledgements**

# **Author's Name/s Goes Here, Author's Name/s Goes Here, Author's Name/s Goes Here**

Address/es Goes Here, Address/es Goes Here, Address/es Goes Here

For more information on:

Poster Design, Scanning and Digital Photography, and Image / file size.

#### Contact:

**Medical Illustration** 

**Level 1 South West Wing**

The Royal Melbourne Hospital

Bear in mind you do not need to fill up the whole space allocated by some conference organisers (eg. 8ftx4ft in the USA). Do not make your poster bigger than necessary just to fill that given size.

To insert scanned images into your poster, go through the menus as follows: Insert / Picture / From File… then find the file on your computer, select it, and press OK.

The best type of image files to insert are JPEG or TIFF, JPEG is the preferred format.

**Be aware** of the image size you are importing. The average colour photo (13 x 18cm at 180dpi) would be about 3Mb uncompressed (1Mb for B/W greyscale). Call Medical Illustration if unsure.

Do **not** use images from the web as they will not be of sufficient quality for print use.

Notes about graphs…

For simple graphs use MS Excel, or do the graph directly in PowerPoint.

Graphs done in a scientific graphing programs (eg. Sigma Plot, Prism, SPSS, Statistica) should be saved as JPEG or TIFF if possible. For more information see MI.

Tips for making a successful poster…

- Re-write your paper into poster format ie. Simplify everything, avoid data overkill.
- Headings of more than 6 words should be in upper and lower case, not all capitals.
- Never do whole sentences in capitals or underline to stress your point, use **bold** characters instead.
- **Number 19 and 19 and 19 and 19 and 19 and 19 and 19 and 19 and 19 and 19 and 19 and 19 and 19 and 19 and 19 and 19 and 19 and 19 and 19 and 19 and 19 and 19 and 19 and 19 and 19 and 19 and 19 and 19 and 19 and 19 and 19 a** around you text. Don't overcrowd your poster.
- **Try using photographs or coloured graphs. Avoid long** numerical tables.
- Spell check and get someone else to proof-read.

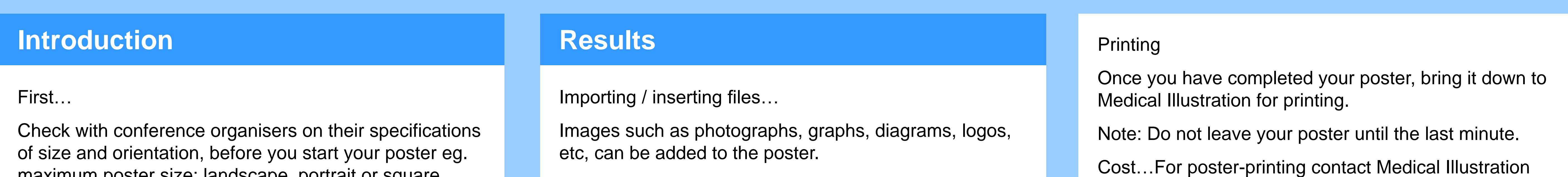

Just highlight this text and replace with your own text.

# **Poster title goes here, containing strictly only the essential number of words...**The Royal Melbourne Hospital

How to use this poster template…

Simply highlight this text and replace it by typing in your own text, or copy and paste your text from a MS Word document or a PowerPoint slide presentation.

The sub-title text boxes can be moved up or down depending on how big or small your 'Introduction', 'Aim', 'Method', 'Results' and 'Conclusion' are.

The body text / font size should be between 24 and 32 points. A serif font is recommended for body text.

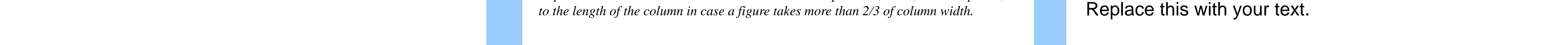

The colour of the text, title and poster background can be changed to the colour of your choice.

> *Captions to be set in Times or Times New Roman or equivalent, italic, between 18 and 24 points. Right aligned if it refers to a figure on its right. Caption starts right at the top edge of the picture (graph or photo).*

*Captions to be set in Times or Times New Roman or equivalent, italic, 18 to 24 points,* 

*Captions to be set in Times or Times New Roman or equivalent, italic, between 18 and 24 points. Left aligned if it refers to a figure on its left. Caption starts right at* 

#### *the top edge of the picture (graph or photo).*

*Captions to be set in Times or Times New Roman or equivalent, italic, between 18 and 24 points. Right aligned if it refers to a figure on its right. Caption starts right at the top edge of the picture (graph or photo).*

*Captions to be set in Times or Times New Roman or equivalent, italic, between 18 and 24 points. Left aligned if it refers to a figure on its left. Caption starts right at the top edge of the picture (graph or photo).*

# **Aim**

## **Methods**

### **Conclusion**

### **Acknowledgements**

# **Author's Name/s Goes Here, Author's Name/s Goes Here, Author's Name/s Goes Here**

Address/es Goes Here, Address/es Goes Here, Address/es Goes Here

For more information on:

Poster Design, Scanning and Digital Photography, and Image / file size.

#### Contact:

**Medical Illustration** 

**Level 1 South West Wing**

The Royal Melbourne Hospital

Bear in mind you do not need to fill up the whole space allocated by some conference organisers (eg. 8ftx4ft in the USA). Do not make your poster bigger than necessary just to fill that given size.

To insert scanned images into your poster, go through the menus as follows: Insert / Picture / From File… then find the file on your computer, select it, and press OK.

The best type of image files to insert are JPEG or TIFF, JPEG is the preferred format.

**Be aware** of the image size you are importing. The average colour photo (13 x 18cm at 180dpi) would be about 3Mb uncompressed (1Mb for B/W greyscale). Call Medical Illustration if unsure.

Do **not** use images from the web as they will not be of sufficient quality for print use.

Notes about graphs…

For simple graphs use MS Excel, or do the graph directly in PowerPoint.

Graphs done in a scientific graphing programs (eg. Sigma Plot, Prism, SPSS, Statistica) should be saved as JPEG or TIFF if possible. For more information see MI.

Tips for making a successful poster…

- Re-write your paper into poster format ie. Simplify everything, avoid data overkill.
- Headings of more than 6 words should be in upper and lower case, not all capitals.
- Never do whole sentences in capitals or underline to stress your point, use **bold** characters instead.
- **Number 19 and 19 and 19 and 19 and 19 and 19 and 19 and 19 and 19 and 19 and 19 and 19 and 19 and 19 and 19 and 19 and 19 and 19 and 19 and 19 and 19 and 19 and 19 and 19 and 19 and 19 and 19 and 19 and 19 and 19 and 19 a** around you text. Don't overcrowd your poster.
- **Try using photographs or coloured graphs. Avoid long** numerical tables.
- Spell check and get someone else to proof-read.

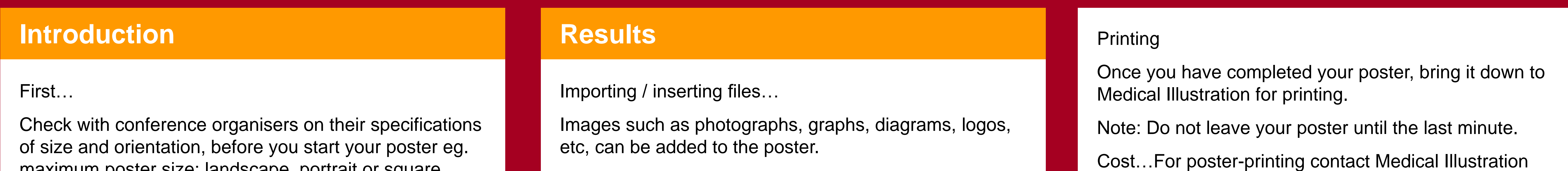

Just highlight this text and replace with your own text.

#### Replace this with your text.

# **Poster title goes here, containing strictly only the essential number of words...**The Royal **Melbourne Hospital**

How to use this poster template…

Simply highlight this text and replace it by typing in your own text, or copy and paste your text from a MS Word document or a PowerPoint slide presentation.

The sub-title text boxes can be moved up or down depending on how big or small your 'Introduction', 'Aim', 'Method', 'Results' and 'Conclusion' are.

The body text / font size should be between 24 and 32 points. A serif font is recommended for body text.

The colour of the text, title and poster background can be changed to the colour of your choice.

> *Captions to be set in Times or Times New Roman or equivalent, italic, between 18 and 24 points. Right aligned if it refers to a figure on its right. Caption starts right at the top edge of the picture (graph or photo).*

*Captions to be set in Times or Times New Roman or equivalent, italic, 18 to 24 points,* 

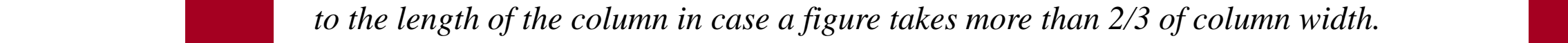

*Captions to be set in Times or Times New Roman or equivalent, italic, between 18 and 24 points. Left aligned if it refers* 

*to a figure on its left. Caption starts right at the top edge of the picture (graph or photo).*

*Captions to be set in Times or Times New Roman or equivalent, italic, between 18 and 24 points. Right aligned if it refers to a figure on its right. Caption starts right at the top edge of the picture (graph or photo).*

*Captions to be set in Times or Times New Roman or equivalent, italic, between 18 and 24 points. Left aligned if it refers to a figure on its left. Caption starts right at the top edge of the picture (graph or photo).*

# **Aim**

#### **Methods**

### **Conclusion**

### **Acknowledgements**

# **Author's Name/s Goes Here, Author's Name/s Goes Here, Author's Name/s Goes Here**

Address/es Goes Here, Address/es Goes Here, Address/es Goes Here

For more information on:

Poster Design, Scanning and Digital Photography, and Image / file size.

#### Contact:

**Medical Illustration** 

**Level 1 South West Wing**

The Royal Melbourne Hospital

Bear in mind you do not need to fill up the whole space allocated by some conference organisers (eg. 8ftx4ft in the USA). Do not make your poster bigger than necessary just to fill that given size.

To insert scanned images into your poster, go through the menus as follows: Insert / Picture / From File… then find the file on your computer, select it, and press OK.

The best type of image files to insert are JPEG or TIFF, JPEG is the preferred format.

**Be aware** of the image size you are importing. The average colour photo (13 x 18cm at 180dpi) would be about 3Mb uncompressed (1Mb for B/W greyscale). Call Medical Illustration if unsure.

Do **not** use images from the web as they will not be of sufficient quality for print use.

Notes about graphs…

For simple graphs use MS Excel, or do the graph directly in PowerPoint.

Graphs done in a scientific graphing programs (eg. Sigma Plot, Prism, SPSS, Statistica) should be saved as JPEG or TIFF if possible. For more information see MI.

Tips for making a successful poster…

- Re-write your paper into poster format ie. Simplify everything, avoid data overkill.
- Headings of more than 6 words should be in upper and lower case, not all capitals.
- Never do whole sentences in capitals or underline to stress your point, use **bold** characters instead.
- **Number 19 and 19 and 19 and 19 and 19 and 19 and 19 and 19 and 19 and 19 and 19 and 19 and 19 and 19 and 19 and 19 and 19 and 19 and 19 and 19 and 19 and 19 and 19 and 19 and 19 and 19 and 19 and 19 and 19 and 19 and 19 a** around you text. Don't overcrowd your poster.
- **Try using photographs or coloured graphs. Avoid long** numerical tables.
- Spell check and get someone else to proof-read.

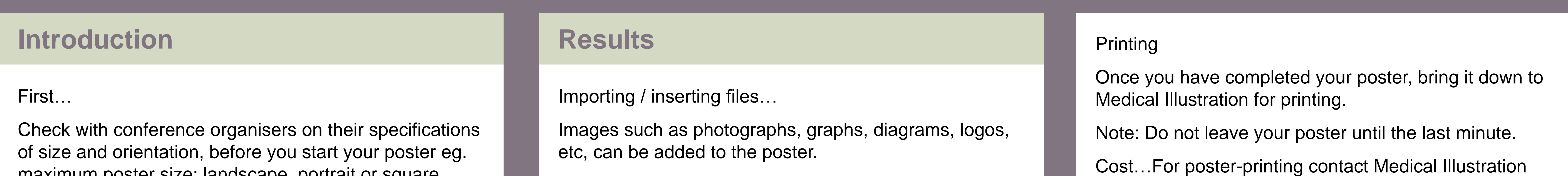

Just highlight this text and replace with your own text.

# **Poster title goes here, containing strictly only the essential number of words...**The Royal Melbourne Hospital

How to use this poster template…

Simply highlight this text and replace it by typing in your own text, or copy and paste your text from a MS Word document or a PowerPoint slide presentation.

The sub-title text boxes can be moved up or down depending on how big or small your 'Introduction', 'Aim', 'Method', 'Results' and 'Conclusion' are.

The body text / font size should be between 24 and 32 points. A serif font is recommended for body text.

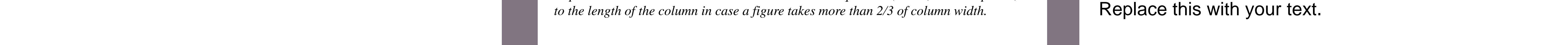

The colour of the text, title and poster background can be changed to the colour of your choice.

> *Captions to be set in Times or Times New Roman or equivalent, italic, between 18 and 24 points. Right aligned if it refers to a figure on its right. Caption starts right at the top edge of the picture (graph or photo).*

*Captions to be set in Times or Times New Roman or equivalent, italic, 18 to 24 points,* 

*Captions to be set in Times or Times New Roman or equivalent, italic, between 18 and 24 points. Left aligned if it refers* 

*to a figure on its left. Caption starts right at the top edge of the picture (graph or photo).*

*Captions to be set in Times or Times New Roman or equivalent, italic, between 18 and 24 points. Right aligned if it refers to a figure on its right. Caption starts right at the top edge of the picture (graph or photo).*

*Captions to be set in Times or Times New Roman or equivalent, italic, between 18 and 24 points. Left aligned if it refers to a figure on its left. Caption starts right at the top edge of the picture (graph or photo).*

# **Aim**

#### **Methods**

### **Conclusion**

## **Acknowledgements**

# **Author's Name/s Goes Here, Author's Name/s Goes Here, Author's Name/s Goes Here**

Address/es Goes Here, Address/es Goes Here, Address/es Goes Here

For more information on:

Poster Design, Scanning and Digital Photography, and Image / file size.

#### Contact:

**Medical Illustration** 

**Level 1 South West Wing**

The Royal Melbourne Hospital